# **Overview of Release**

- **Reports Portal User Interface Redesign**
- **Online Search Matched Data Source Save/Print Detail**
- **Future Updates**

## **Release Enhancements**

### **Reports Portal User Interface Redesign**

*Description:* Between August 2019 and March 2021, the Do Not Pay Portal will be undergoing a major redesign based on user feedback. The purpose of this redesign is to improve the ease of navigation and increase the usefulness of the various functions. Currently, Online Search, Batch Matching, Continuous Monitoring, and Reports are the redesigned functionalities. All other functionalities will remain in the Legacy Portal until their scheduled upgrade (see Future Updates).

#### **Redesigned Continuous Monitoring Landing Page**

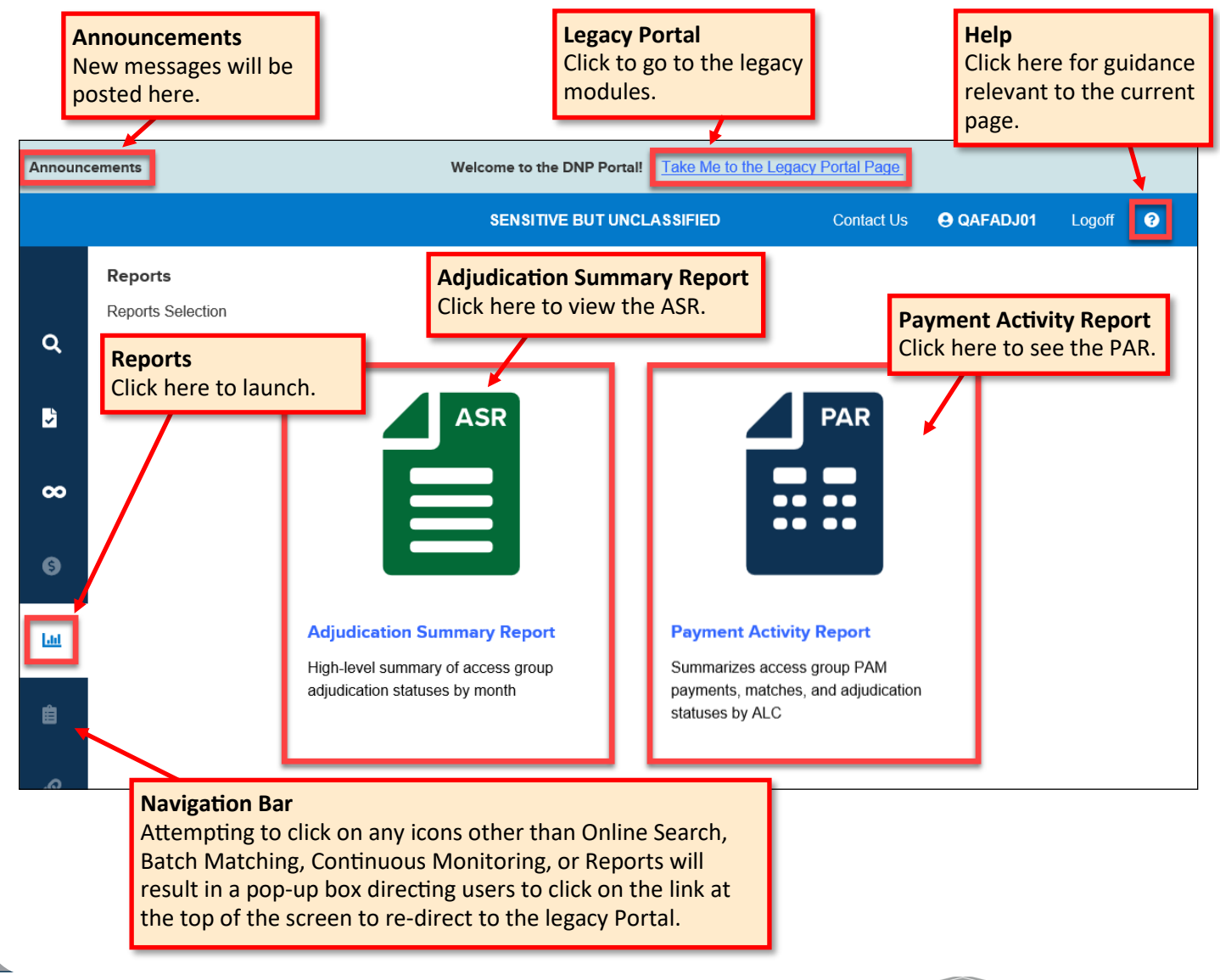

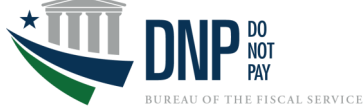

# **Release Enhancements (cont.)**

## **Adjudication Summary Report**

- Select the Year and Month you wish to view in the ASR. Use the Agency Location Code drop-down to filter results by the selected code(s). Note, only the Agency Location Code(s) you have access to will be displayed. Then, click the **[Generate Report]** button to display the results.
- For Level 1 users, the **[Submit Report]** button becomes active on the first calendar day of the month for the prior month's ASR. If you click this button, a window appears asking you to verify the submission as doing so marks the adjudication as "Final" which cannot be reversed. Note, the option to insert comments during report submission has been removed.
- Use the menu toolbar to open the PDF in a new tab, print, or download.

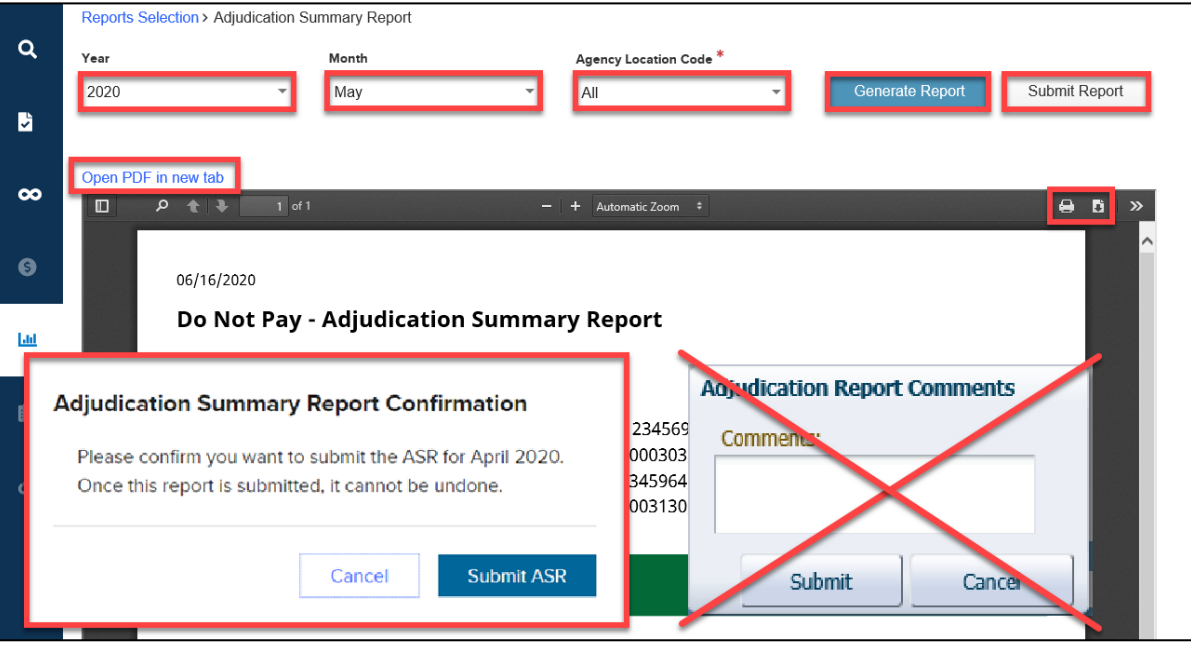

#### **Payment Activity Report**

- Select the Date Range you wish to view in the PAR. Use the Agency Location Code drop-down to filter results by the selected code(s). Then, click the **[Generate Report]** button to display the results.
- Use the menu toolbar to open the PDF in a new tab, print, or download.

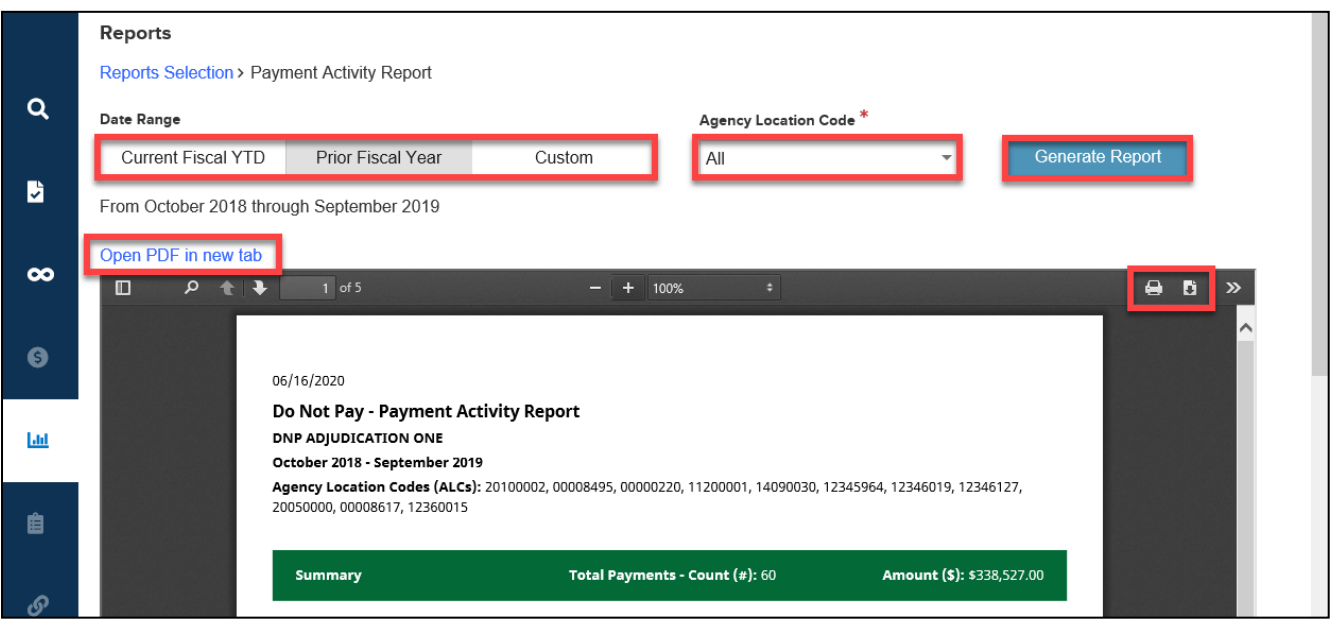

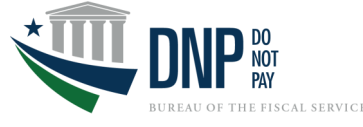

# **Release Enhancements (cont.)**

## **Online Search Matched Data Source Save/Print Detail**

*Description:* Users are able to save and print the details of data source matches in the Online Search functionality.

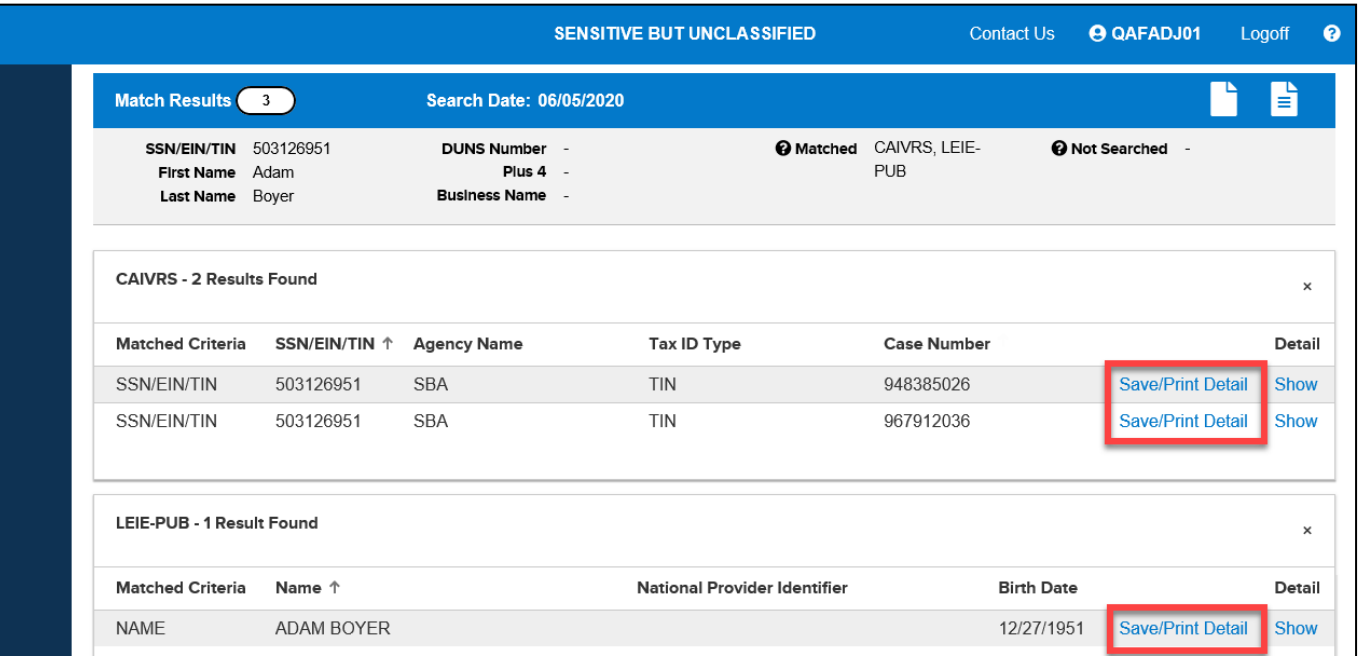

# **Future Updates**

## **Timeline for Functionality Upgrades to Redesigned Portal**

This diagram shows the timeline in which each of the functionalities will be upgraded to the redesigned site, with a completion date by March 2021.

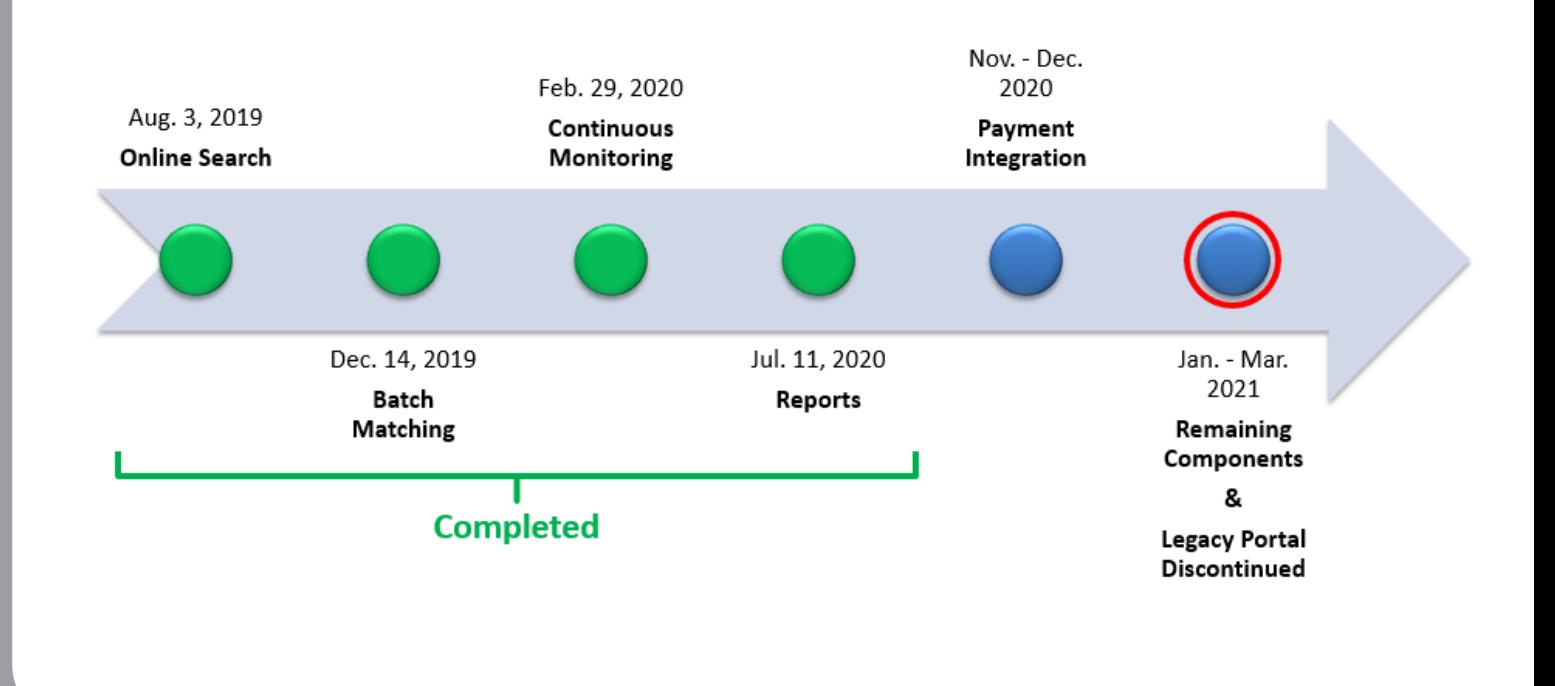

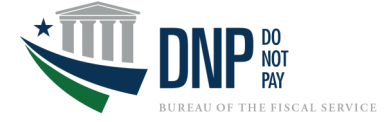